# Indian Youth Computer Literacy Mission

(A Nationwide Computer Literacy Mission Organized By K.G.C.C)

## **Certificate in computer Application -Final Examination**

Computer Fundamental, MS-DOS, Windows, MS-Office (Word, Excel, PowerPoint, Access)

SET - C

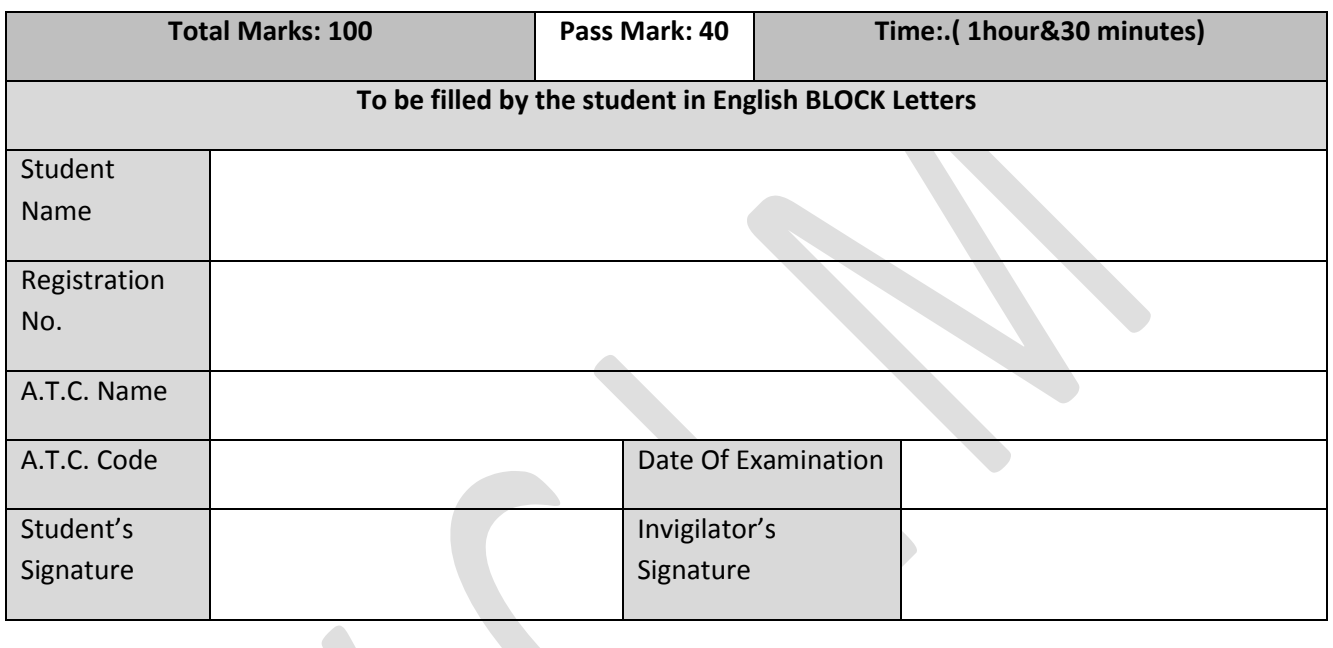

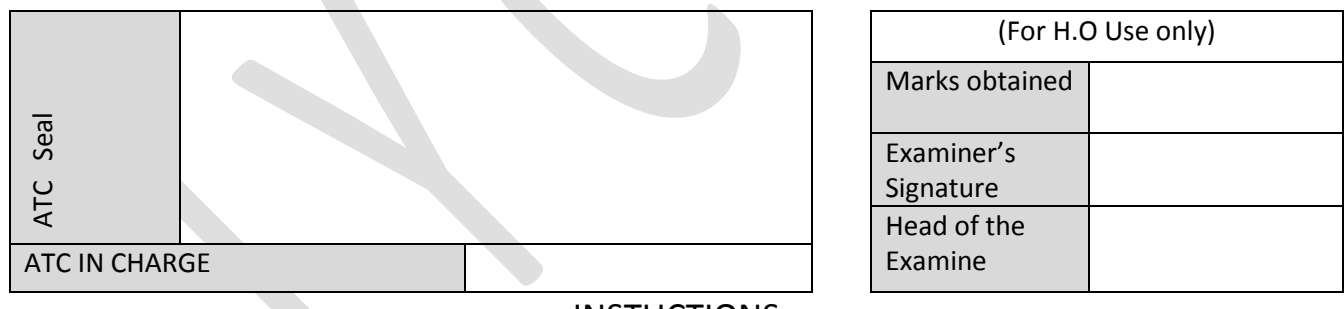

### **INSTUCTIONS**

- 1. Verify the number of pages before writing anything. In case of any error in Page numbers replace the booklet.
- 2. Do not open the question booklet until your invigilator lets to do so.
- 3. The booklet is a question cum answer sheet. All the answer must be written in the space provided according to the instruction given for each question. No separate answer sheet will be provided.
- 4. Written your registration number and other required details in space provided only.
- 5. Writing any unfair text anywhere in the booklet will be liable for the cancellation of examination.
- 6. Copies without bearing the student's signature, invigilator's signature. Registration No. and ATC's office seal will be rejected. Hence, check it before submitting to invigilator.

Pages1 of 6

### **Computer Fundamental & MS -DOS**

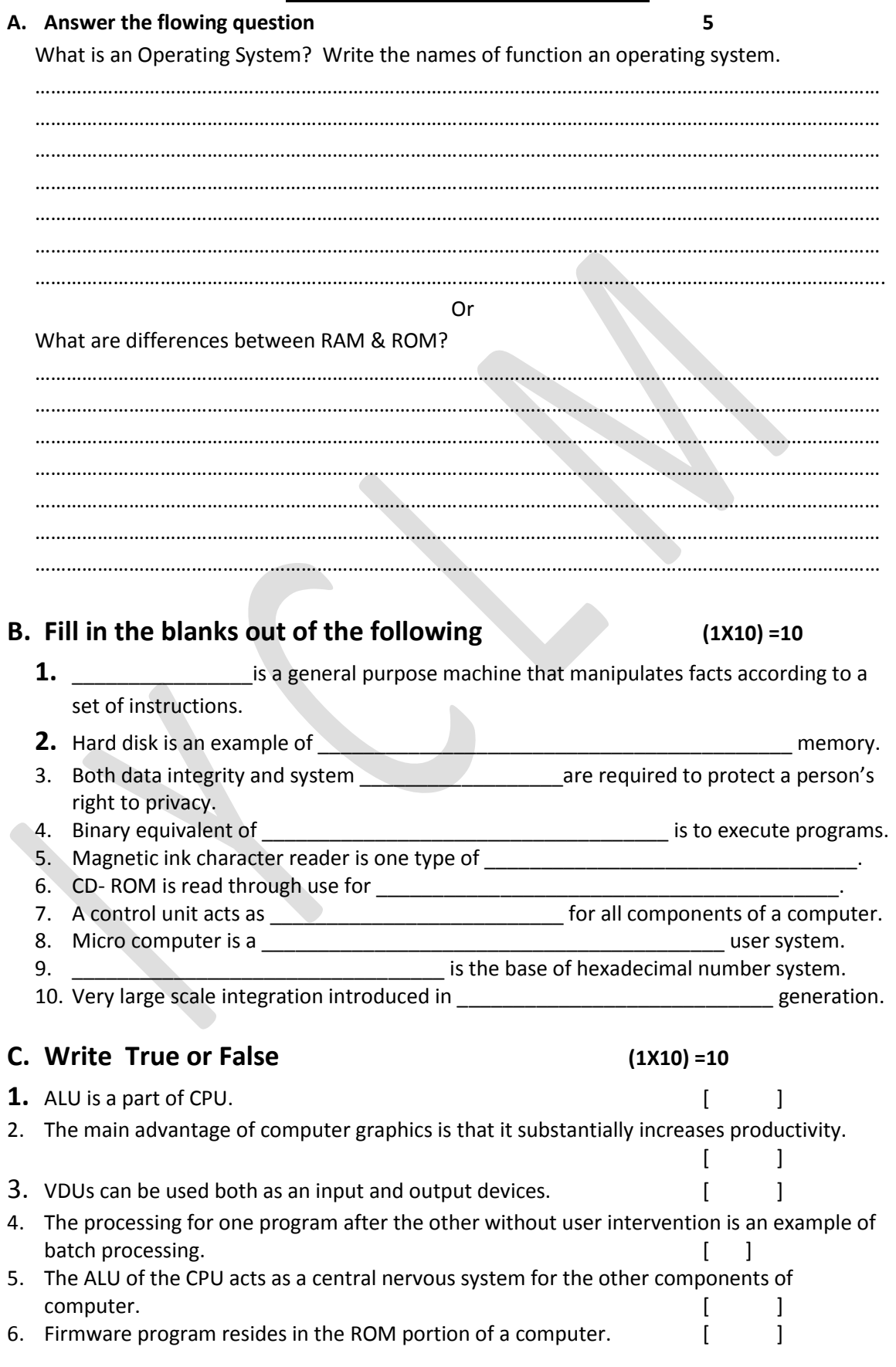

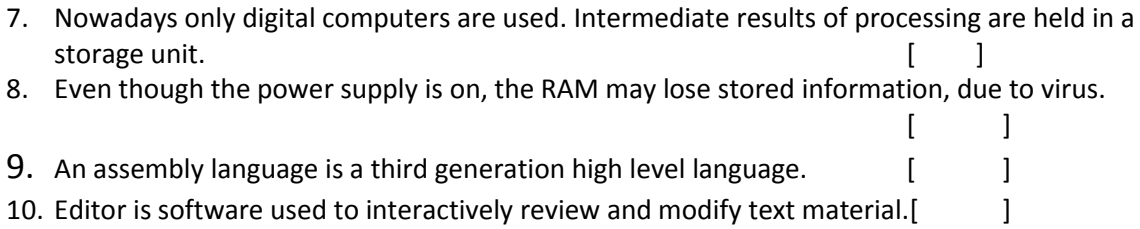

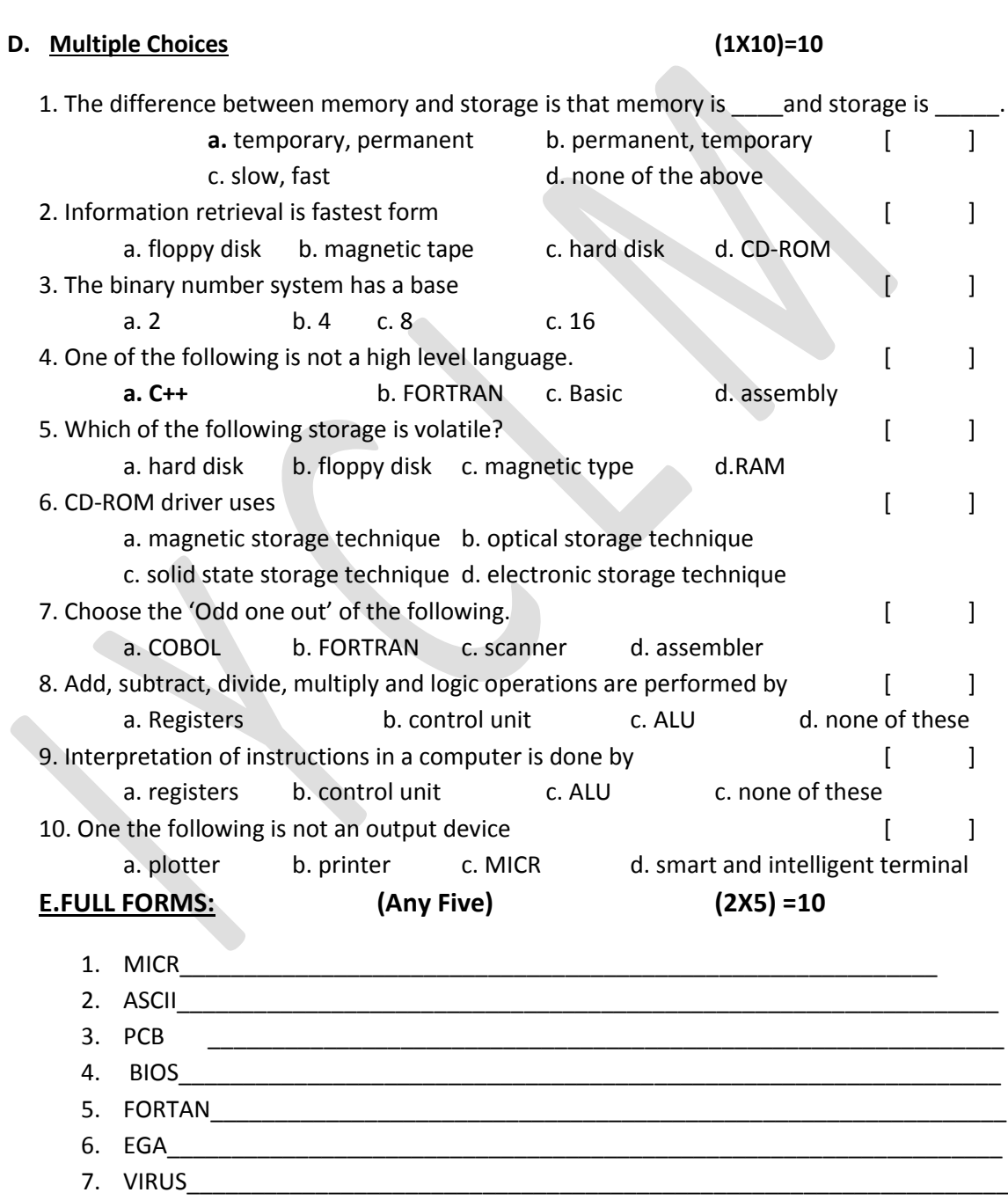

Pages3 of 6

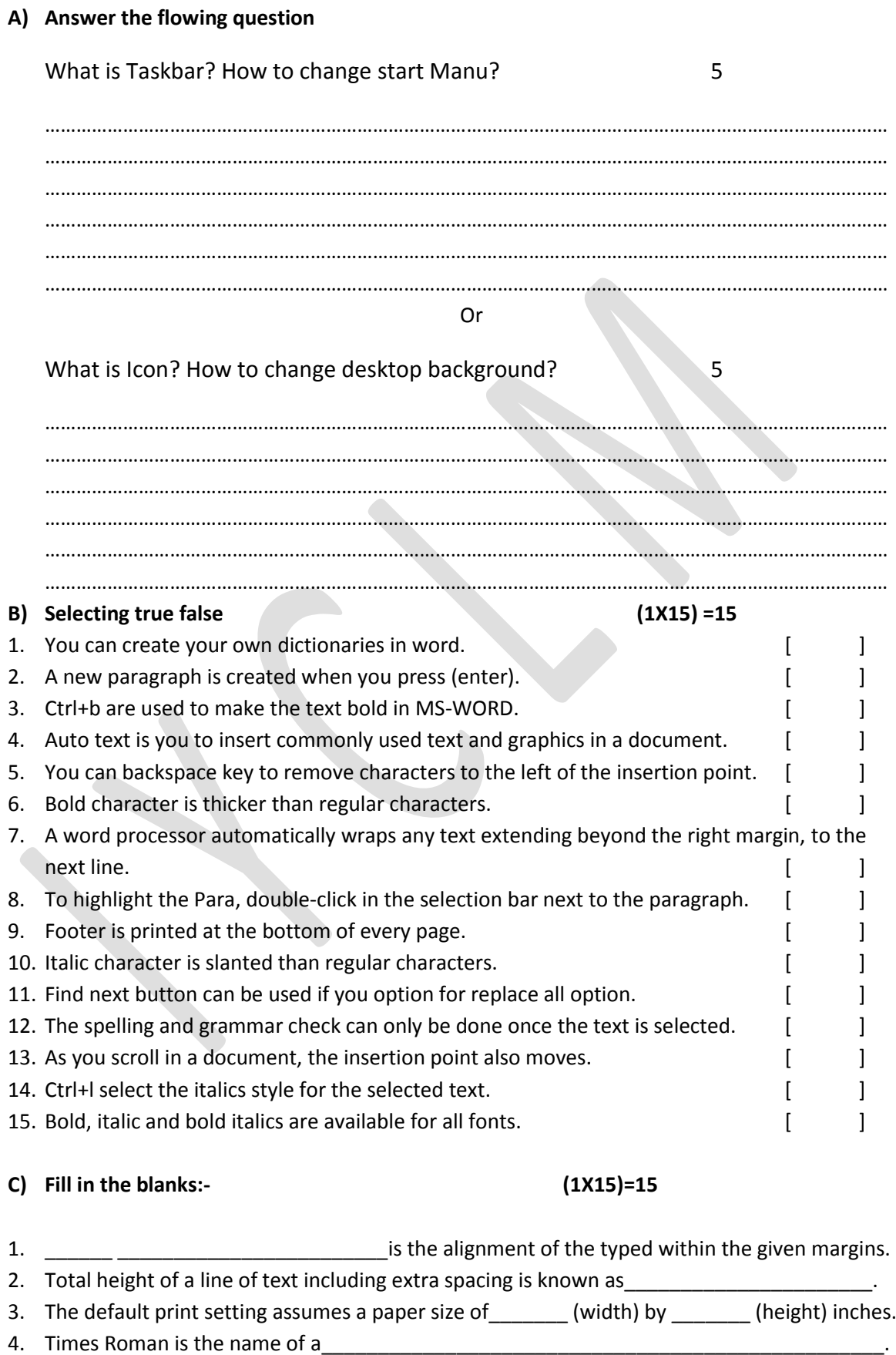

**Windows & MS\_OFFICE**

- 5. Text in \_\_\_\_\_\_\_\_\_\_\_\_\_\_\_\_\_\_\_\_\_\_\_\_\_\_\_\_\_\_\_\_ is printed slightly below the rest of the text in a line.
- 6. To copy the selected text with mouse, hold down the **Example 20** key, point to the selected text and drag the insertion point to the new location.
- 7. On a \_\_\_\_\_\_\_\_\_\_\_\_\_\_\_\_\_\_\_\_\_\_\_\_\_\_\_ the pointer changes to a double horizontal bar with up and down arrows.
- 8. To replace all occurrences, click the \_\_\_\_\_\_\_\_\_\_\_\_\_\_\_\_\_\_\_\_\_\_\_\_\_\_\_\_\_\_\_\_\_\_\_\_\_\_\_ button.
- 9. Word displays the **Example 2018** of the dialog box when you save a document for the first time.
- 10. The \_\_\_\_\_\_\_\_\_\_\_\_\_\_\_ toolbar buttons for all those utilities, which are very frequently used.
- 11. A field defined as primary key can't store \_\_\_\_\_\_\_\_\_\_\_\_\_\_& \_\_\_\_\_\_\_\_\_\_\_\_\_\_ values
- 12. A text field in a table of access can contain maximum \_\_\_\_\_\_\_\_\_\_\_\_\_\_\_\_\_ number of characters.
- 13. \_\_\_\_\_\_\_\_\_\_\_\_\_\_\_\_ Wizard helps creating a report from a table or query with a step by step instruction.
- 14. To create & modify relationship discussed option is used under\_\_\_\_\_\_\_\_\_\_\_\_\_\_\_\_\_\_\_\_manu.
- 15. To execute a set of actions using a single command **the lattation of access is used.**

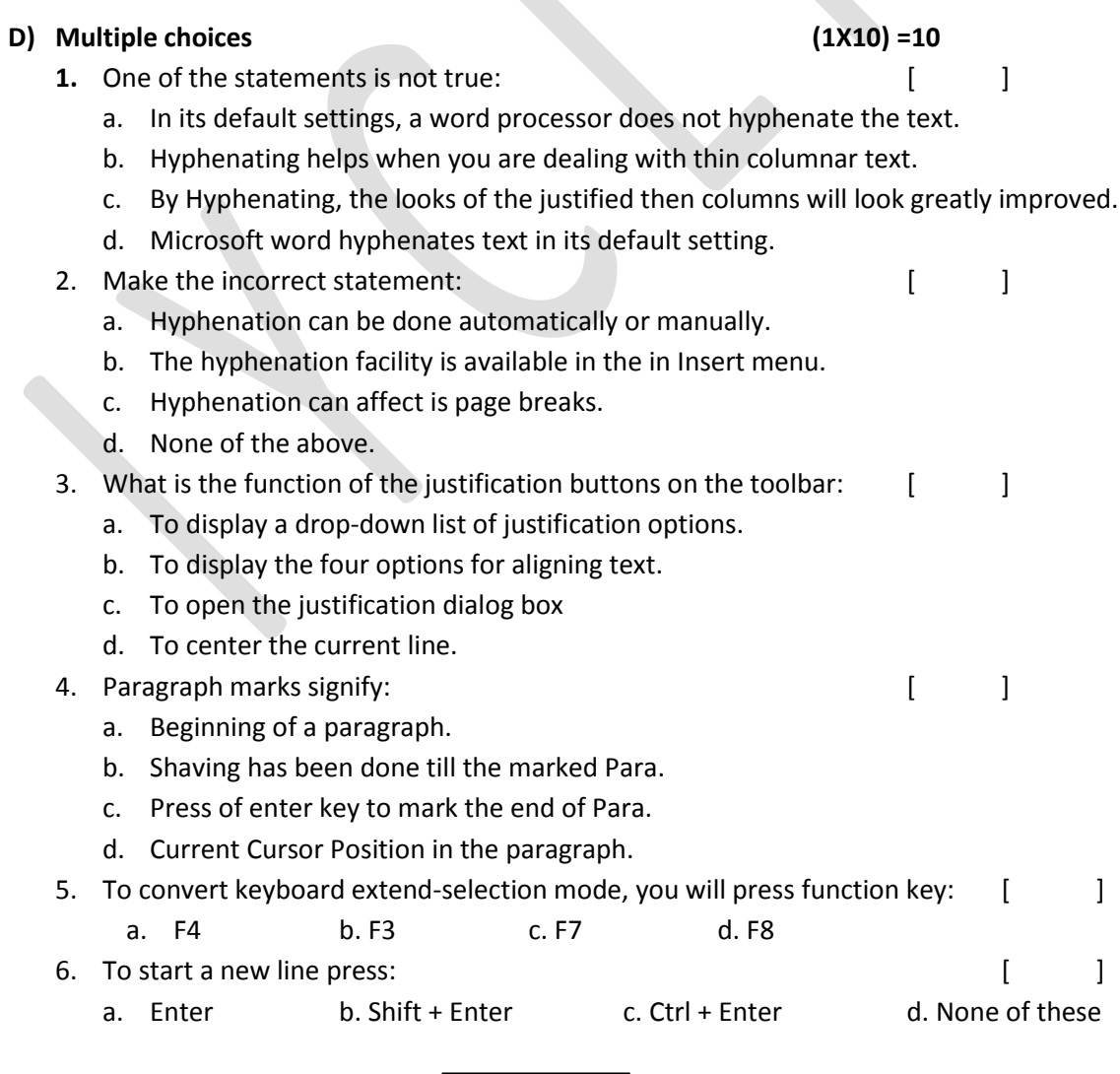

Pages5 of 6

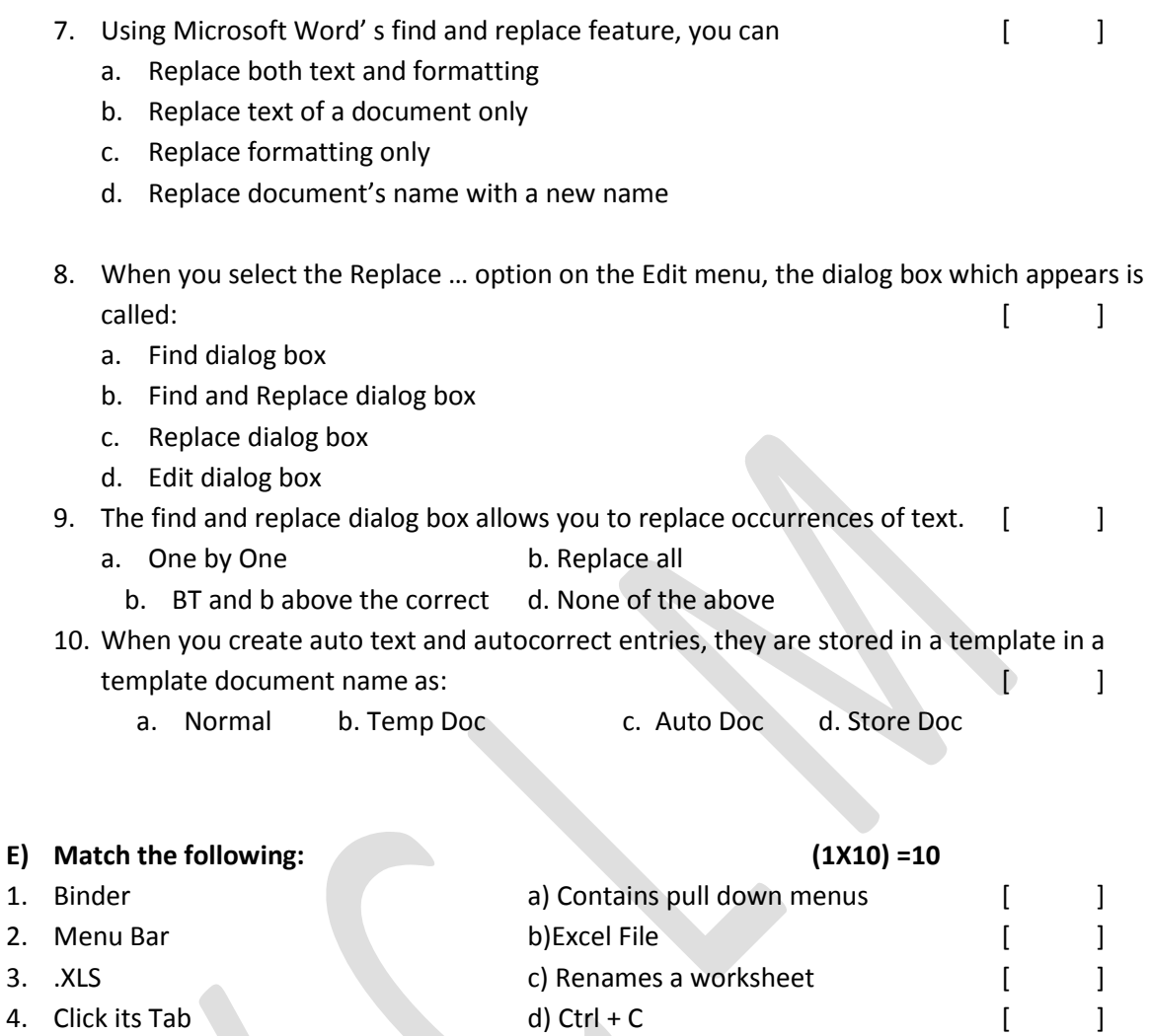

\_\_\_\_\_\_\_\_\_\_\_\_\_\_\_\_\_\_\_\_\_\_\_\_\_\_\_\_\_\_\_\_\_\_\_\_\_\_\_

- 5. Alt + E +C e) Workbook [ ]
- 6. Slides [ ]
- 7. Slide show View g) 35mm can be created [ ]
- 8. Slide sorter View h) Duplicate Slide **h**
- 9. Each page of presentation i) Electronic presentation [ ]
- 10. Ctrl + D j) Lower left side of the document windows[ ]

Pages 6 of 6